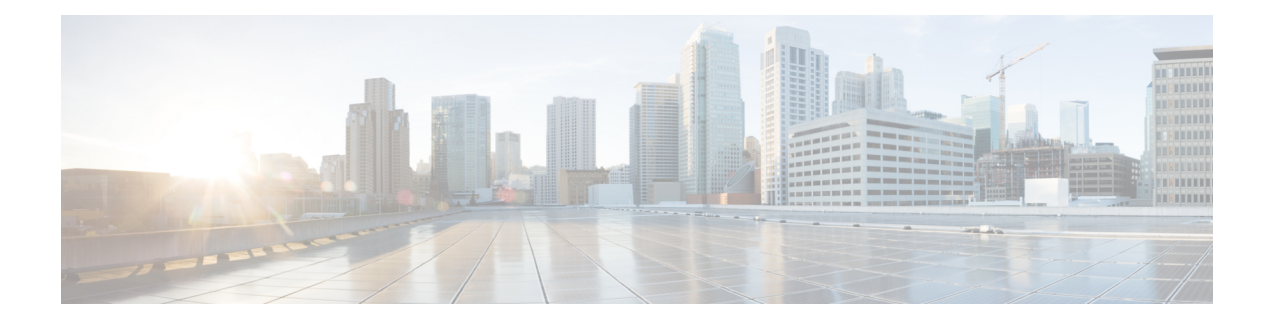

# **RESTCONF Programmable Interface**

This chapter describes how to set-up and configure an HTTP-based protocol-Representational State Transfer Configuration Protocol (RESTCONF). RESTCONF provides a programmatic interface based on standard mechanisms for accessing configuration data, state data, data-model-specific Remote Procedure Call (RPC) operations and events defined in the YANG model.

- Feature Information for RESTCONF [Programmable](#page-0-0) Interface, on page 1
- [Prerequisites,](#page-1-0) on page 2
- Restrictions for [RESTCONF](#page-1-1) Protocol, on page 2
- Information About RESTCONF [Programmable](#page-1-2) Interface, on page 2
- How to Configure RESTCONF [Programmable](#page-7-0) Interface, on page 8
- Configuration Examples for RESTCONF [Programmable](#page-8-0) Interface, on page 9
- Additional References for RESTCONF [Programmable](#page-13-0) Interface, on page 14

# <span id="page-0-0"></span>**Feature Information for RESTCONF Programmable Interface**

The following table provides release information about the feature or features described in this module. This table lists only the software release that introduced support for a given feature in a given software release train. Unless noted otherwise, subsequent releases of that software release train also support that feature.

Use Cisco Feature Navigator to find information about platform support and Cisco software image support. To access Cisco Feature Navigator, go to [www.cisco.com/go/cfn.](http://www.cisco.com/go/cfn) An account on Cisco.com is not required.

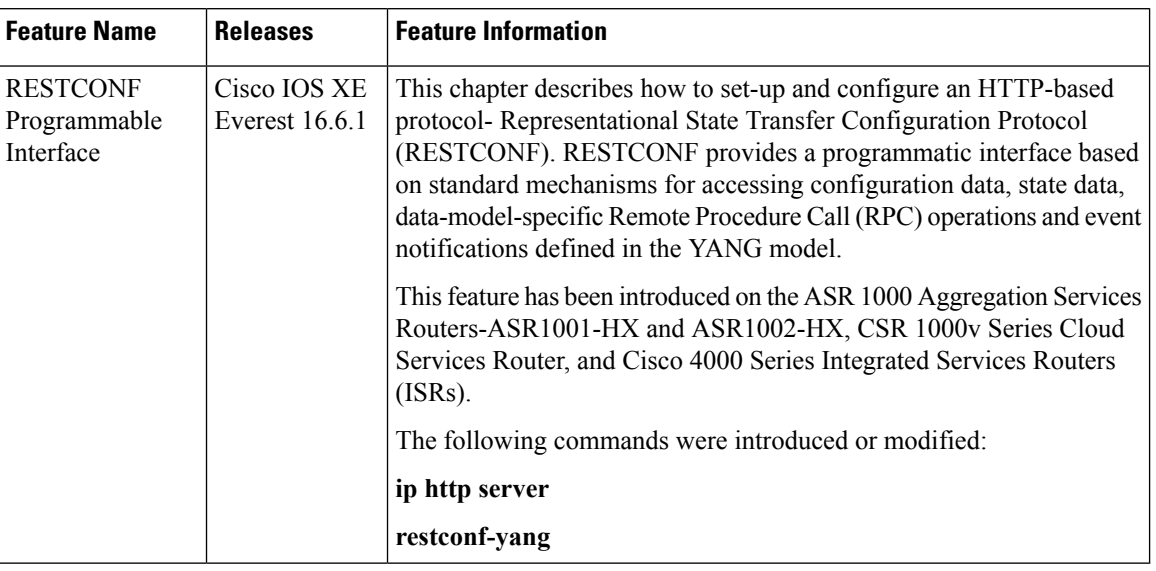

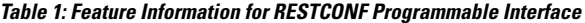

## <span id="page-1-1"></span><span id="page-1-0"></span>**Prerequisites**

• Enable the Cisco IOS-HTTP services for RESTCONF. For more information, see [Examples](http://www.cisco.com/c/en/us/td/docs/switches/lan/catalyst4500/XE3-9-0E/15-25E/configuration/guide/xe-390-configuration/prgrmblty.html#62415) for [RESTCONF](http://www.cisco.com/c/en/us/td/docs/switches/lan/catalyst4500/XE3-9-0E/15-25E/configuration/guide/xe-390-configuration/prgrmblty.html#62415) RPCs

# **Restrictions for RESTCONF Protocol**

The following restrictions apply to the RESTCONF protocol:

- Notifications and event streams
- YANG patch
- Optional query parameters, such as, filter, start-time, stop-time, replay, and action
- The RESTCONF feature is not supported on a device running dual IOSd configuration or software redundancy.

## <span id="page-1-2"></span>**Information About RESTCONF Programmable Interface**

### **Overview of RESTCONF**

This section describes the protocols and modelling languages that enable a programmatic way of writing configurations to a network device.

• RESTCONF—Uses structured data (XML or JSON) and YANG to provide a REST-like APIs, enabling you to programmatically access different network devices. RESTCONF APIs use HTTPs methods.

• YANG—A data modelling language that is used to model configuration and operational features. YANG determines the scope and the kind of functions that can be performed by NETCONF and RESTCONF APIs.

## **RESTCONF and NETCONF in IOS**

#### **Protocols and Data Models for Programmatic Device**

This section describes the protocols and modelling languages that enable a programmatic way of writing configurations to a network device.

- RESTCONF— Uses structured data (XML or JSON) and YANG to provide a REST-like APIs, enabling you to programmatically access different network devices. RESTCONF APIs use HTTPs methods.
- YANG—A data modelling language that is used to model configuration and operational features. YANG determines the scope and the kind of functions that can be performed by NETCONF and RESTCONF APIs.

If a RESTCONF server is co-located with a NETCONF server, then there are protocol interactions with the NETCONF protocol. The RESTCONF server provides access to specific datastores using operation resources, however, the RESTCONF protocol does not specify any mandatory operation resources, each operation resource determine if and how datastores are accessed.

For more information, refer to the Protocols and Data Models for Programmatic Device section in the Catalyst 4500 Series Software Configuration Guide.

### **HTTPs Methods**

The https-based protocol-RESTCONF (RFC 8040), which is a stateless protocol, uses secure HTTP methods to provide CREATE, READ, UPDATE and DELETE (CRUD) operations on a conceptual datastore containing YANG-defined data, which is compatible with a server that implements NETCONF datastores.

The following table shows how the RESTCONF operations relate to NETCONF protocol operations:

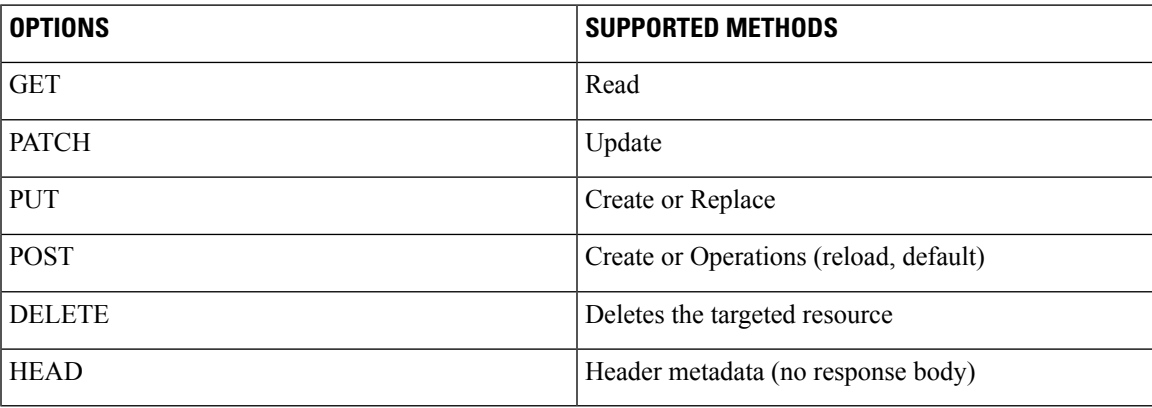

### **RESTCONF Root Resource**

• A RESTCONF device determines the root of the RESTCONF API through the link element: /.well-known/host-meta resource that contains the RESTCONF attribute.

• The RESTCONF device uses the restconf api root resource as the initial part of the path in the request URI.

#### For example:

```
Example returning /restconf:
   The client might send the following:
     GET /.well-known/host-meta HTTP/1.1
     Host: example.com
     Accept: application/xrd+xml
   The server might respond as follows:
     HTTP/1.1 200 OK
     Content-Type: application/xrd+xml
      Content-Length: nnn
      <XRD xmlns='http://docs.oasis-open.org/ns/xri/xrd-1.0'>
          <Link rel='restconf' href='/restconf'/>
      </XRD>
```
#### Example of URIs:

- GigabitEthernet0/0/2 http://10.104.50.97/restconf/data/Cisco-IOS-XE-native:native/interface/GigabitEthernet=0%2F0%2F2
- fields=name http://10.104.50.97/restconf/data/Cisco-IOS-XE-native:native/interface/GigabitEthernet=0%2F0%2F2?fields=name
- $\cdot$  depth=1 https://10.85.116.59:443/restconf/data/Cisco-IOS-XE-native:native/interface/GigabitEthernet?depth=1
- Name and IP https://10.85.116.59:443/restconf/data/Cisco-IOS-XE-native:native/interface?fields=GigabitEthernet/ip/address/primary;name
- MTU (fields) https://10.104.50.97/restconf/data/Cisco-IOS-XE-native:native/interface?fields=GigabitEthernet(mtu)
- MTU https://10.85.116.59:443/restconf/data/Cisco-IOS-XE-native:native/interface/GigabitEthernet=3/mtu
- Port-Channel https://10.85.116.59:443/restconf/data/Cisco-IOS-XE-native:native/interface/Port-channel
- "Char" to "Hex" conversion chart: http://www.columbia.edu/kermit/ascii.html

### **RESTCONF API Resource**

The API resource is the top-level resource located at +restconf. It supports the following media types:

- Application/YANG-Data+XML OR Application/YANG-Data+JSON
- The API resource contains the RESTCONF root resource for the RESTCONF DATASTORE and OPERATION resources. For example:

```
The client may then retrieve the top-level API resource, using the
   root resource "/restconf".
      GET /restconf HTTP/1.1
      Host: example.com
      Accept: application/yang-data+json
   The server might respond as follows:
      HTTP/1.1 200 OK
      Date: Thu, 26 Jan 2017 20:56:30 GMT
      Server: example-server
      Content-Type: application/yang-data+json
      {
        "ietf-restconf:restconf" : {
          "data" : {},
          "operations" : {},
          "yang-library-version" : "2016-06-21"
        }
      }
```
For more information, refer to RFC 3986

### **Reserved or Unreserved Characters**

Conbody

### **Methods**

The content query parameter controls how descendant nodes of the requested data nodes are processed in the reply:

- Must be supported by the server.
- If not present in URI, the default value is: all. Allowed only for GET/HEAD method.

A "400 Bad Request" status-line is returned if used for other methods or resource types.

Examples for allowed values are:

- **1.** https://10.85.116.59:443/restconf/data/Cisco-IOS-XE-native:native?content=config
- **2.** https://10.85.116.59:443/restconf/data/Cisco-IOS-XE-native:native?content=nonconfig'

#### Query Parameters (Fields)

- The depth-query parameter is used to limit the depth of subtrees returned by the server.
- The value of the "depth" parameter is either an integer between 1 and 65535 or the string "unbounded".
- Supported if present in the capability URI.
- If not present in URI, the default value is: "unbounded".
- Only allowed for GET/HEAD method.

A 400 Bad Request status-line is returned if used for other methods or resource types.

Examples:

```
1)'https://10.85.116.59:443/restconf/data/Cisco-IOS-XE-native:native?content=config&depth=65535'
2)'https://10.85.116.59:443/restconf/data/Cisco-IOS-XE-native:native?content=nonconfig&depth=0'
>>> resp
<Response [400]>
>>> resp.text
'{"errors": {"error": [{"error-message": "invalid value for depth query parameter",
"error-tag": "malformed-message", "error-type": "application"}]}}\n'
>>>
```
Examples:

- • The "fields" query parameter is used to optionally identify data nodes within the target resource to be retrieved in a GET method.
- Supported if present in the capability URI.

Allowed only for GET/HEAD method.

- A "400 Bad Request" status-line is returned if used for other methods or resource types.
- A value of the "fields" query parameter matches the following rule:

```
fields-expr = path "(" fields-expr ")" / path ";" fields-expr / path path = api-identifier
 [ "/" path ]
```
- **1.** ";" is used to select multiple nodes.
- **2.** Parentheses are used to specify sub-selectors of a node. Note that there is no path separator character "/" between a "path" field and a left parenthesis character "(".
- **3.** "/" is used in a path to retrieve a child node of a node.
- A value of the "fields" query parameter matches the following rule:

```
fields-expr = path "(" fields-expr ")" / path ";" fields-expr / path path = api-identifier
 [ "/" path ]
```
- **1.** ";" is used to select multiple nodes.
- **2.** Parentheses are used to specify sub-selectors of a node. Note that there is no path separator character "/" between a "path" field and a left parenthesis character "(".
- **3.** "/" is used in a path to retrieve a child node of a node.

Examples:

- **1.** Server module information: 'https://10.85.116.59:443/restconf/data?fields=ietf-yang-library:modules-state/module(name;revision;schema;namespace)'
- **2.** Name and IP: 'https://10.85.116.59:443/restconf/data/Cisco-IOS-XE-native:native/interface?fields=GigabitEthernet/ip/address/primary;name'

Query Parameters (Point)

Ш

- The "point" query parameter uses to specify the insertion point for a data resource that is being created or moved within an ordered-by user list or leaf-list.
- Must be supported by the server:
	- Only allowed for POST and PUT methods.

The value of the "point" parameter is a string that identifies the path to the insertion point object. The format is the same as a target resource URI string.

Examples:

```
PUT:
'https://10.85.116.59:443/restconf/data/Cisco-IOS-XE-native:native/privilege/exec/level=2/command-list=show%20terminal?insert=after&point=%2FCisco-IOS-XE-native%3Anative%2Fprivilege%2Fexec%2Flevel%3d2%2Fcommand-list=show%20clock'
{
    "Cisco-IOS-XE-native:command-list": [
        {
           "command": "show terminal"
        }
   ]
```
#### Query Parameters (with defaults)

The 'with-defaults' query parameter is used to specify how information about default data nodes is returned in response to GET requests on data resources. Default basic-mode in capability is explicit.

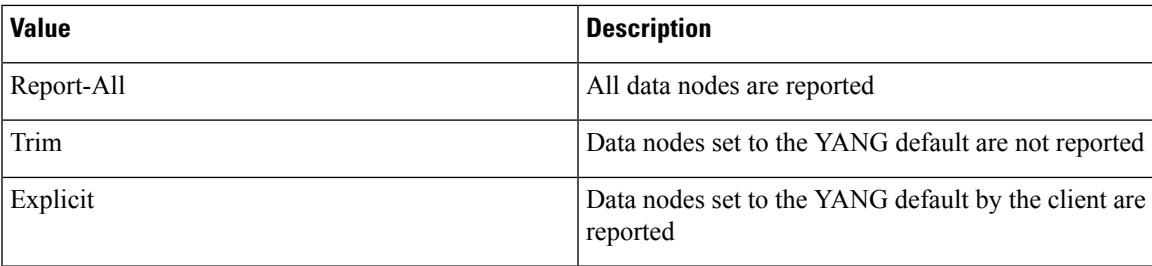

• The "point" query parameter uses to specify the insertion point for a data resource that is being created or moved within an ordered-by user list or leaf-list.

Examples:

Sync default settings (error):

'https://10.85.116.59:443/restconf/data/cisco-self-mgmt:netconf-yang/cisco-ia:cisco-ia/cisco-ia:logging/cisco-ia:sync-log-level?with-defaults=report-all' Intelligent sync (true):

'https://10.85.116.59:443/restconf/data/cisco-self-mgmt:netconf-yang/cisco-ia:cisco-ia/cisco-ia:intelligent-sync?with-defaults=report-all'

# <span id="page-7-0"></span>**How to Configure RESTCONF Programmable Interface**

## **Configuring RESTCONF**

To configure RESTCONF, perform the steps below:

#### **Procedure**

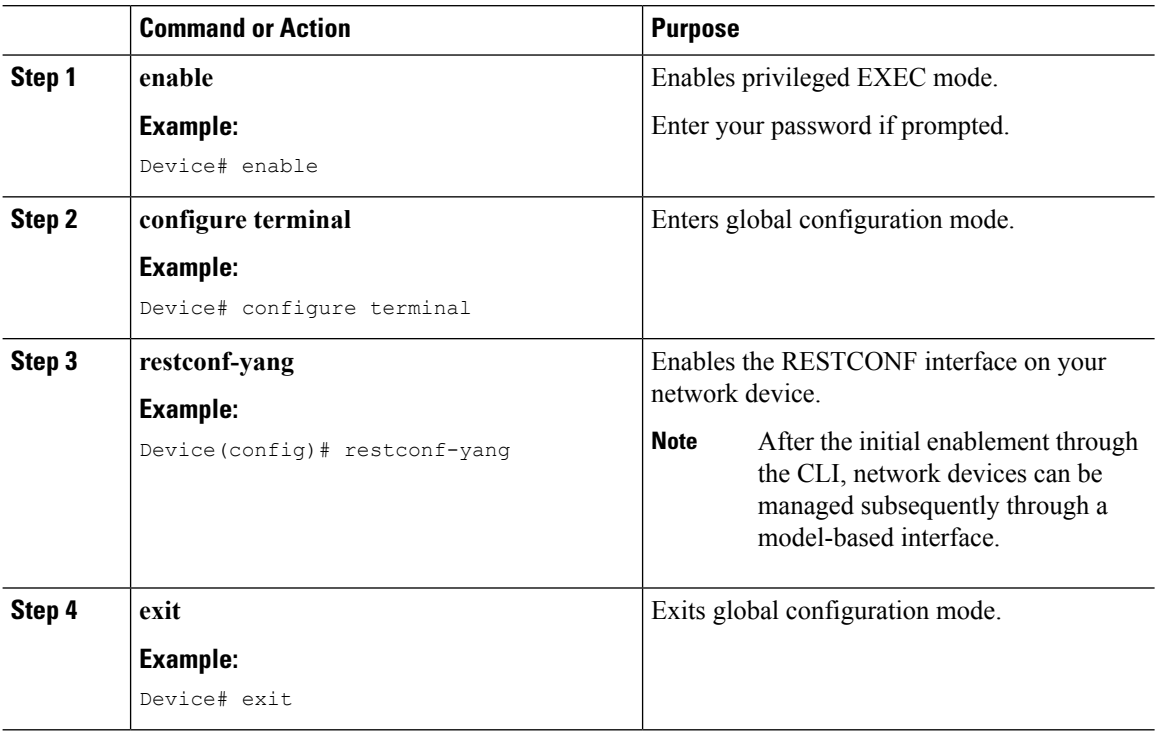

## **Enabling Cisco IOS HTTP Services for RESTCONF**

This task is mandatory if you want to use the RESTCONF interface and have opted for the standard configuration method; perform the steps below:

#### **Procedure**

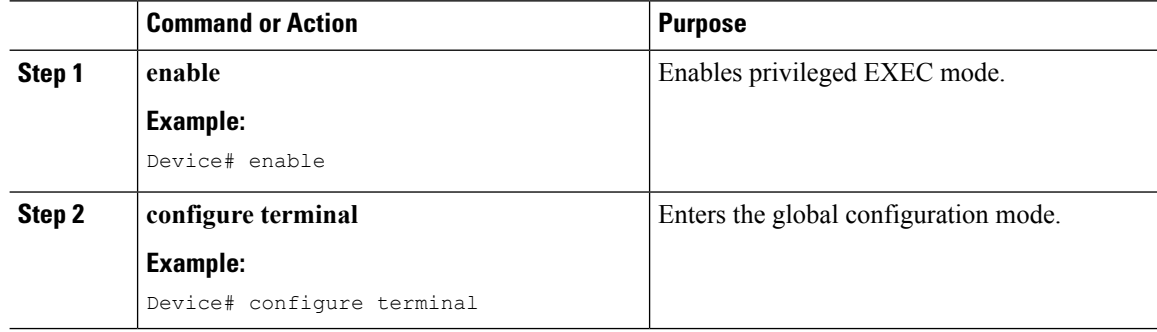

Ш

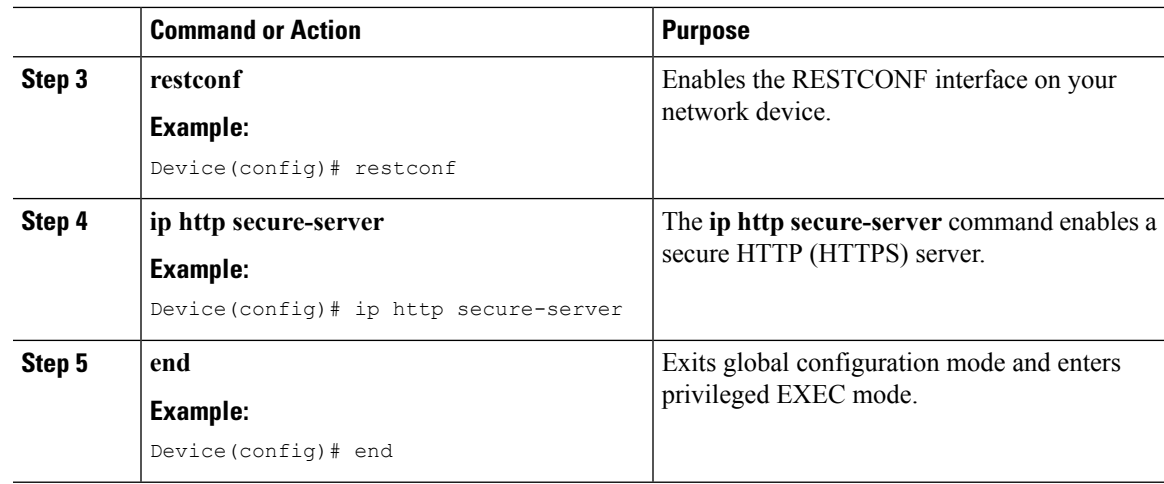

# <span id="page-8-0"></span>**ConfigurationExamplesforRESTCONFProgrammableInterface**

## **Example: RESTCONF Programmable Interface**

**GET method (running configuration)**

RESTCONF GET ------------------------ URL: https://10.85.116.59:443/restconf/data/Cisco-IOS-XE-native:native/logging/monitor/severity Headers: {'Accept-Encoding': 'gzip, deflate', 'Accept': 'application/yang-data+json, application/yang-data.errors+json'} Body: RESTCONF RESPONSE ---------------------------- 200 { "Cisco-IOS-XE-native:severity": "critical" } **GET method** RESTCONF GET --------------------------------

```
URL:
https://10.85.116.59:443/restconf/data/Cisco-IOS-XE-native:native/logging/monitor/severity
Headers: {'Accept-Encoding': 'gzip, deflate', 'Accept': 'application/yang-data+json,
application/yang-data.errors+json'}
Body:
Response:
404 Client Error: Not Found
```
#### **PUT**

RESTCONF PUT

```
--------
```

```
URL:
```
https://10.85.116.59:443/restconf/data/Cisco-IOS-XE-native:native/logging/monitor/severity

```
Headers: {'Content-type': 'application/yang-data+json', 'Accept':
'application/yang-data+json, application/yang-data.errors+json'}
```
Body:

```
{
  "severity": "debugging"
}
RESTCONF RESPONSE
-----------------------------
204
```
#### **PATCH**

```
RESTCONF PATCH
-----------------------
URL: https://10.85.116.59:443/restconf/data/Cisco-IOS-XE-native:native
Headers: {'Content-type': 'application/yang-data+json', 'Accept':
'application/yang-data+json, application/yang-data.errors+json'}
Body:
{
  "native": {
    "logging": {
      "monitor": {
```

```
"severity": "alerts"
      }
    }
  }
}
```
RESTCONF RESPONSE

----------------------------- 204

#### **POST**

To create port-channel 1 interface and add multiple configurations to the interface.

```
If the POST method succeeds, a "201 Created" status-line is returned
  and there is no response message-body. A "Location" header field
  identifying the child resource that was created MUST be present in
  the response in this case.
```

```
URL: https://10.85.116.59:443/restconf/data/Cisco-IOS-XE-native:native/interface/
Headers: {'Content-type': 'application/yang-data+json', 'Accept':
'application/yang-data+json, application/yang-data.errors+json'}
```
#### Body:

{

```
"Cisco-IOS-XE-native:Port-channel": [
  {
    "name": "1",
    "description": "This is a port-channel interace",
    "delay": 22222,
    "load-interval": 30,
    "mtu": 1501
  }
]
```

```
}
RESTCONF RESPONSE
-----------------------------
201
Final router config:
csr dmp ova#show run interface Port-channel 1
Building configuration...
Current configuration: 183 bytes
!
interface Port-channel1
description This is a port-channel interace
mtu 1501
no ip address
load-interval 30
delay 22222
no negotiation auto
no mop enabled
no mop sysid
end
```
#### **DELETE**

Delete Port-channel interface from running config

```
RESTCONF DELETE
------------------------
URL:
https://10.85.116.59:443/restconf/data/Cisco-IOS-XE-native:native/interface/Port-channel=1
Headers: {'Content-type': 'application/yang-data+json', 'Accept':
'application/yang-data+json, application/yang-data.errors+json'}
Body:
```
{}

RESTCONF RESPONSE

-----------------------------

204

#### **OPTIONS**

Provides header information with the methods supported by the server

RESTCONF OPTIONS

---------------------------

URL: https://10.85.116.59:443/restconf/data/Cisco-IOS-XE-native:native/interface/

Headers: {'Accept-Encoding': 'gzip, deflate', 'Accept': 'application/yang-data+json, application/yang-data.errors+json'}

Body:

RESTCONF RESPONSE

-----------------------------

200

>>> resp.headers

{'Server': 'nginx', 'Pragma': 'no-cache', 'Content-Type': 'text/html', 'Connection': 'close', 'Cache-Control': 'private, no-cache, must-revalidate, proxy-revalidate', 'Date': 'Mon, 10 Jul 2017 12:06:29 GMT', 'Allow': 'DELETE, GET, HEAD, PATCH, POST, PUT, OPTIONS', 'Accept-Patch': 'application/yang-data+xml, application/yang-data+json', 'Content-Length': '0'}

#### **HEAD**

```
URL: https://10.85.116.59:443/restconf/data/Cisco-IOS-XE-native:native
Headers:
Body:
{
  "logging": {
    "alarm": "critical"
  }
```

```
}
RESTCONF RESPONSE
409 Conflict status-line. The error-tag value object already exists is returned if used
for other methods or resource types.
409 Client Error: Conflict
{"errors": {"error": [{"error-message": "object already exists: /ios:native/ios:logging",
"error-path": "/Cisco-IOS-XE-native:native", "error-tag": "data-exists", "error-type":
"application"}]}}
Note: Successful Response Messages
200 – Message body is present in the RESTCONF response
204 – Message body Is not present in RESTCONF response
201 – Message body Is not present in RESTCONF response. It is used with POST operation to
show that the targeted resource is created.
Error Response Messages
409 - Client Error: Conflict
```
## <span id="page-13-0"></span>**Additional References for RESTCONF Programmable Interface**

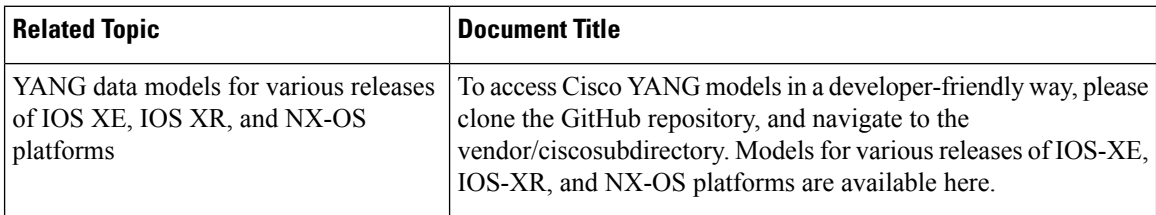

#### **Related Documents**

#### **Standards and RFCs**

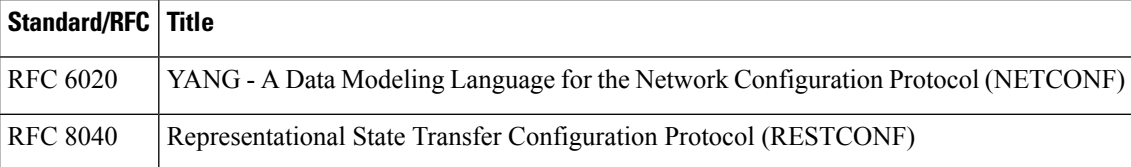

 $\mathbf l$ 

#### **Technical Assistance**

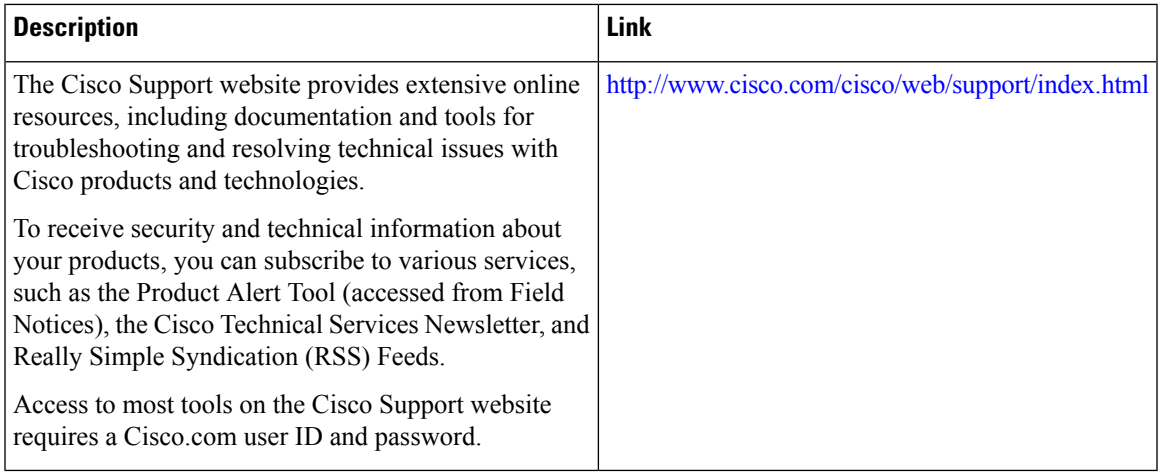

L

**Additional References for RESTCONF Programmable Interface**